Preparing People to Lead Extraordinary Lives

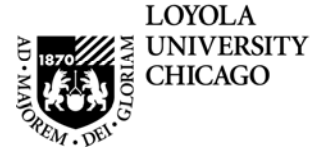

## **Loyola University Chicago**

## **Student Information System**

Early-Alert Grade Entry through LOCUS

PeopleSoft, the PeopleSoft logo, PeopleTools, PS/nVision, PeopleCode, PeopleBooks, and Red Pepper are registered trademarks, and The Vantive Corporation, *PeopleTalk*, and "Applications for eBusiness" are trademarks of PeopleSoft, Inc. All other company and product names may be trademarks of their respective owners. The information contained herein is subject to change without notice. Copyright © 2000 PeopleSoft, Inc. All rights reserved.

## **Early Alert Grades**

Early Alert Grades are entered for Undergraduate students who are struggling academically.

You only need to enter the grade if, at mid-term, the student has one of the following grades:

 $C-$ **D**  $D+$ Fig. 1999 (Fig. 1999). NR (enter NR for students who have never attended the class section you are instructing.)

Note that grades of "W" or "WF" are for administrative withdrawal and will automatically populate for students who have dropped a class section.

Early Alert Grades are able to be entered the eighth week of the semester and **the Office of Academic Advising will review the grade and contact the struggling student.** 

Log into the University network using your network ID and password. 1. Open an Internet Explorer or Mozilla FireFox session.

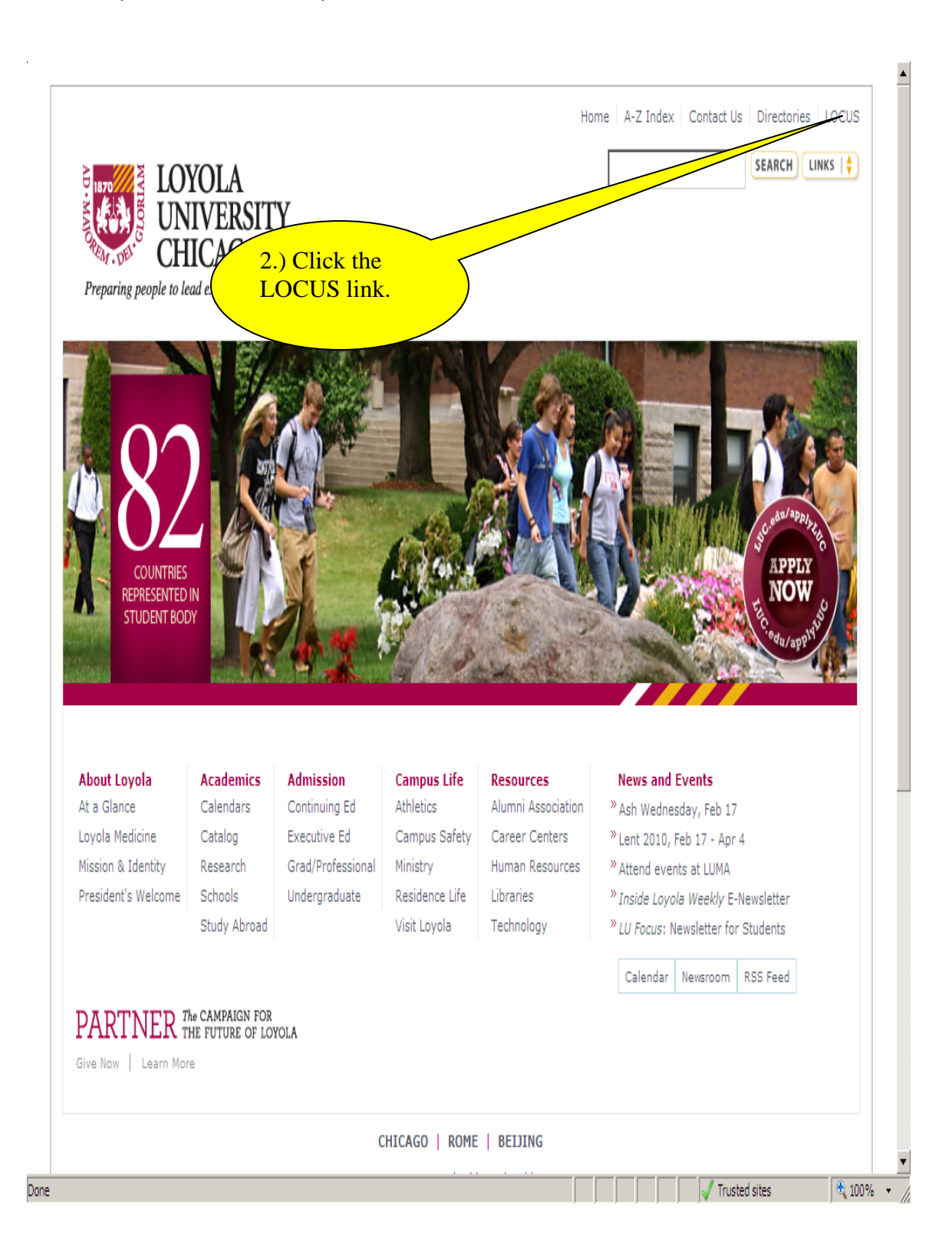

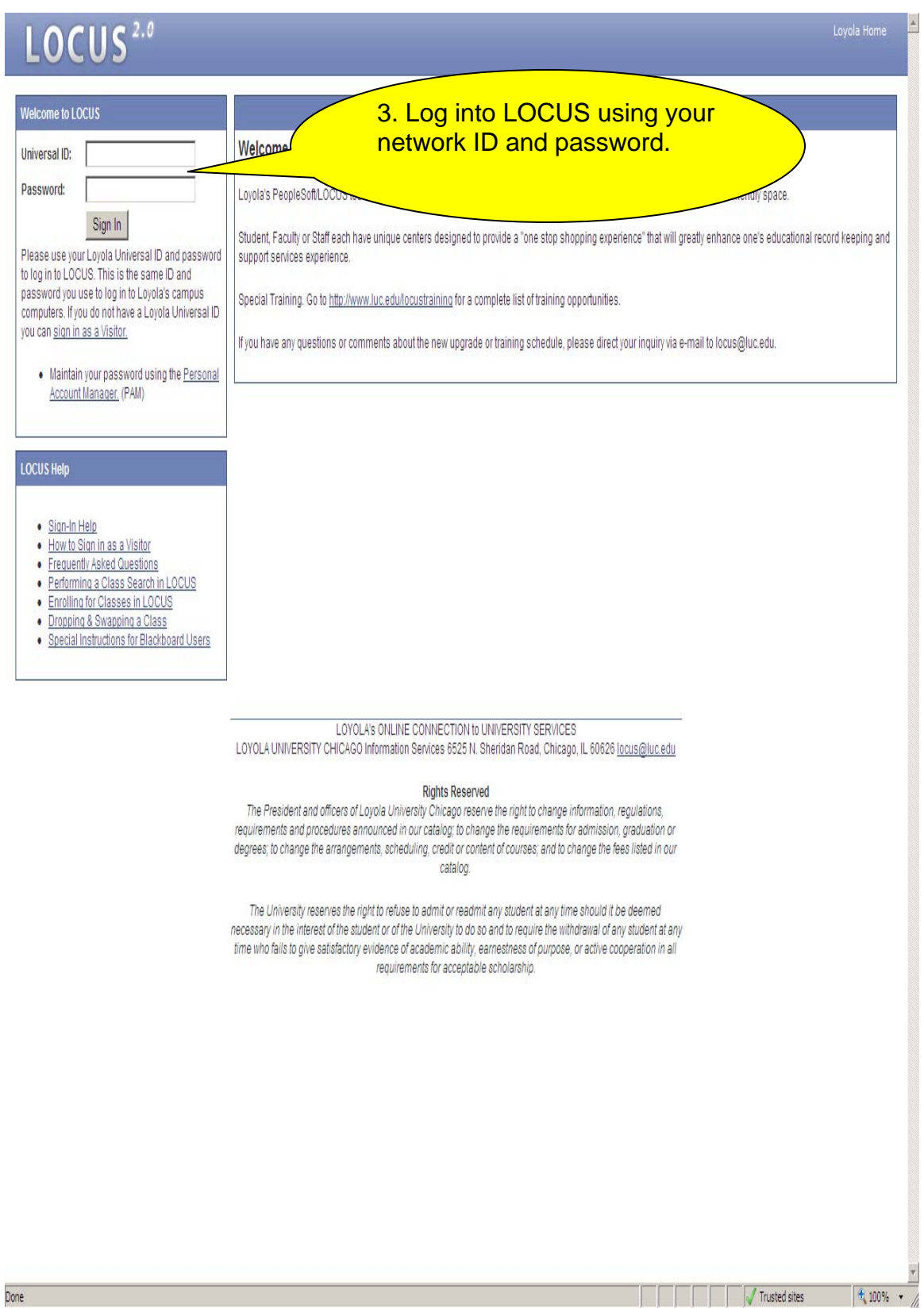

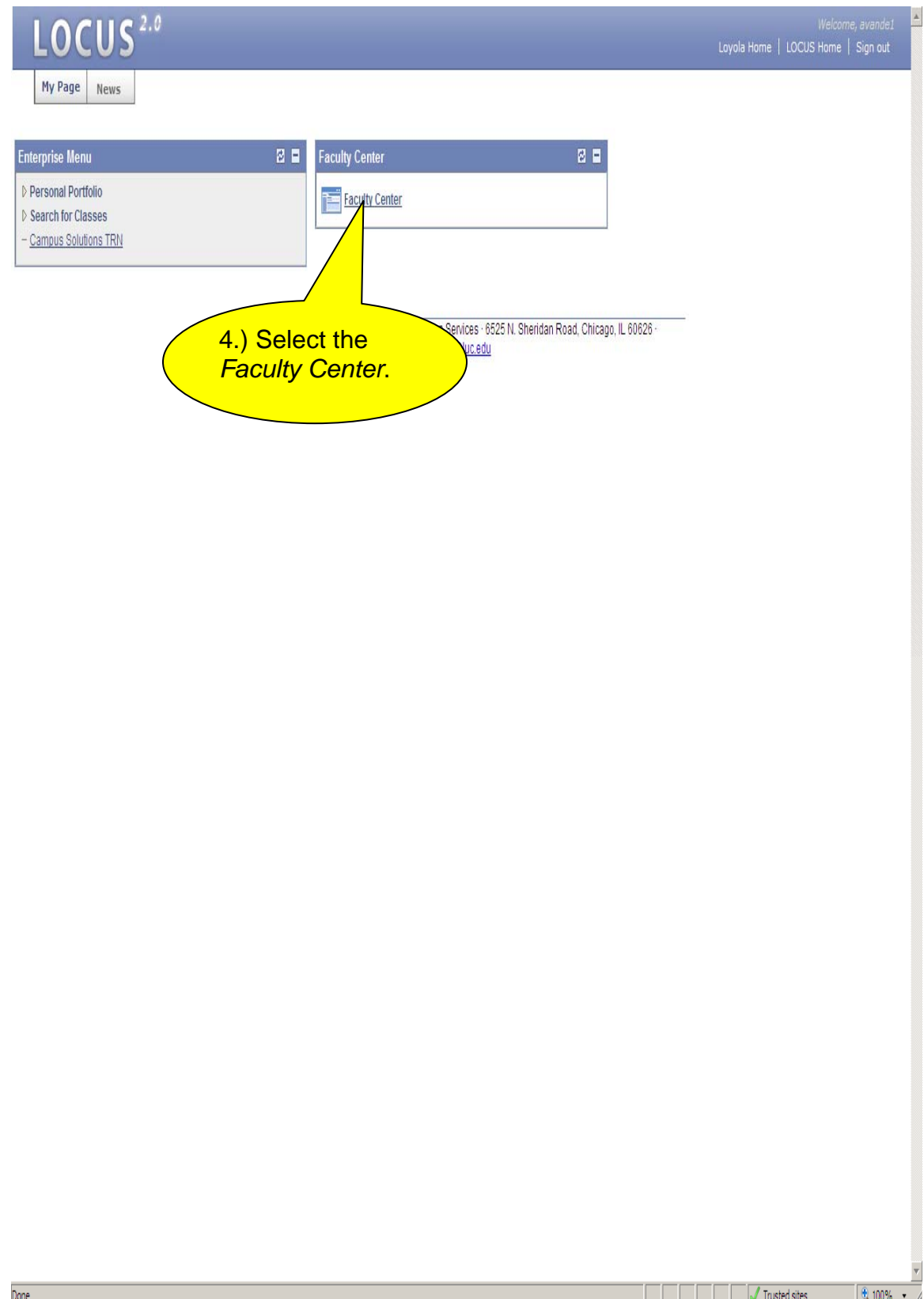

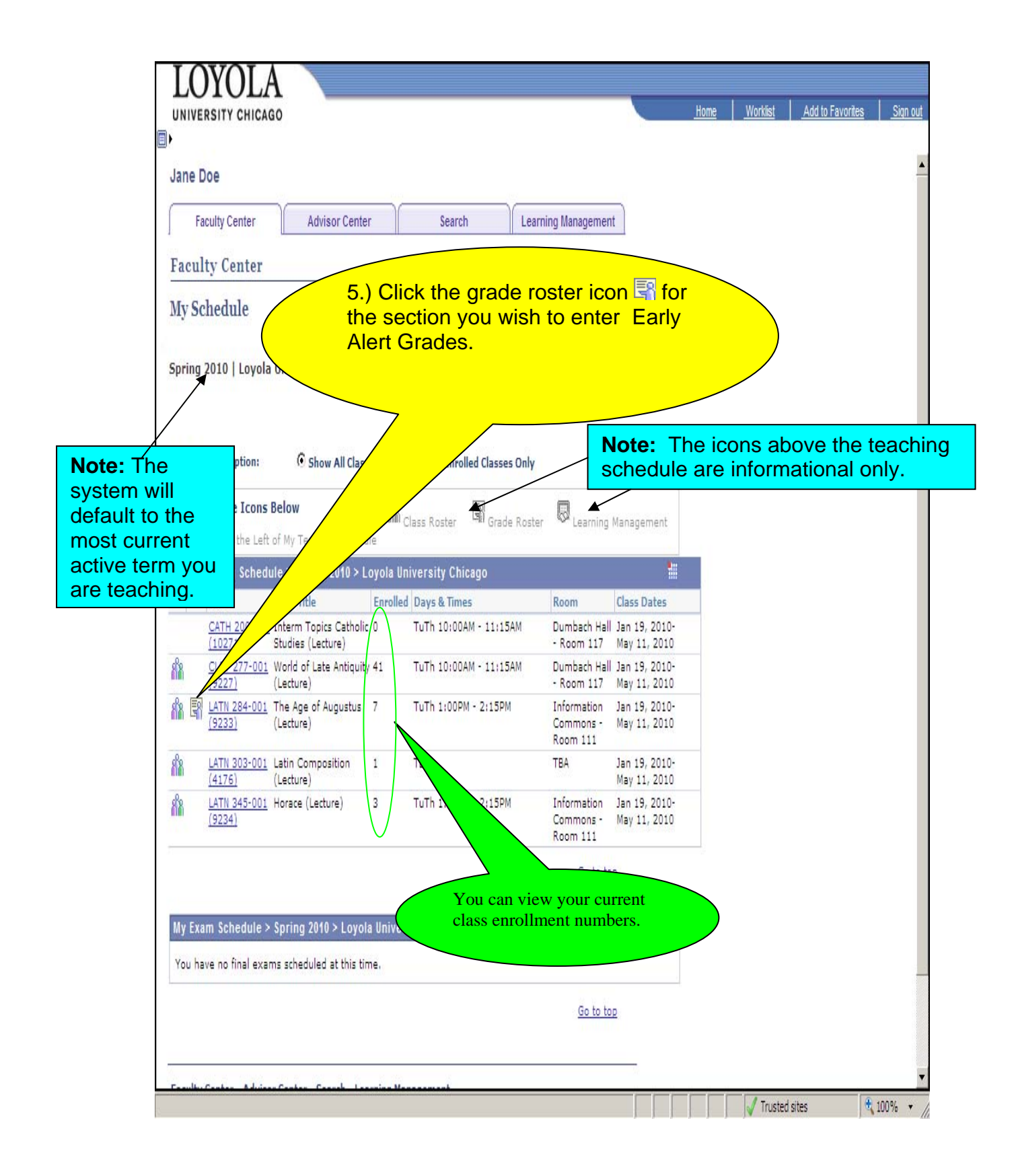

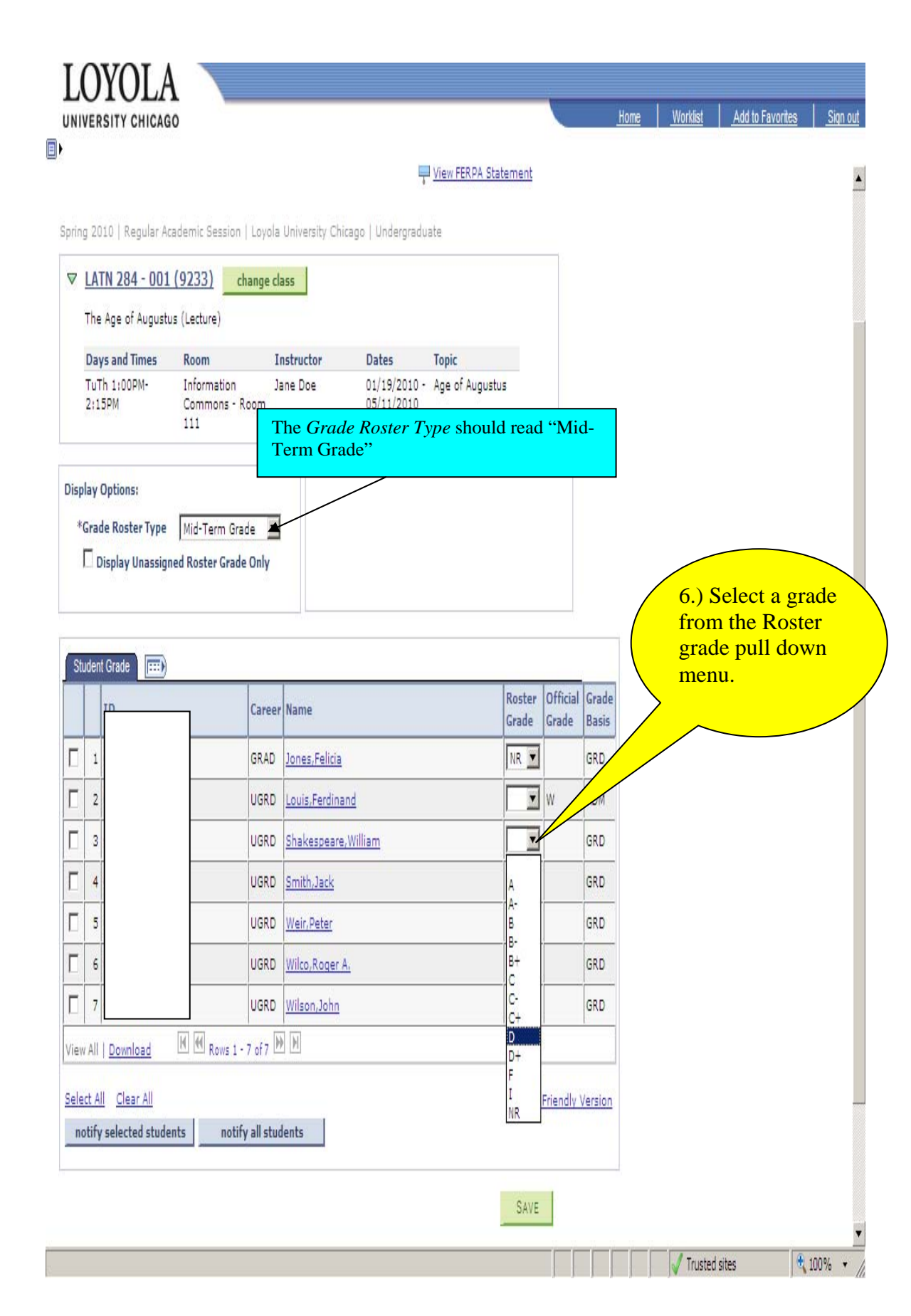

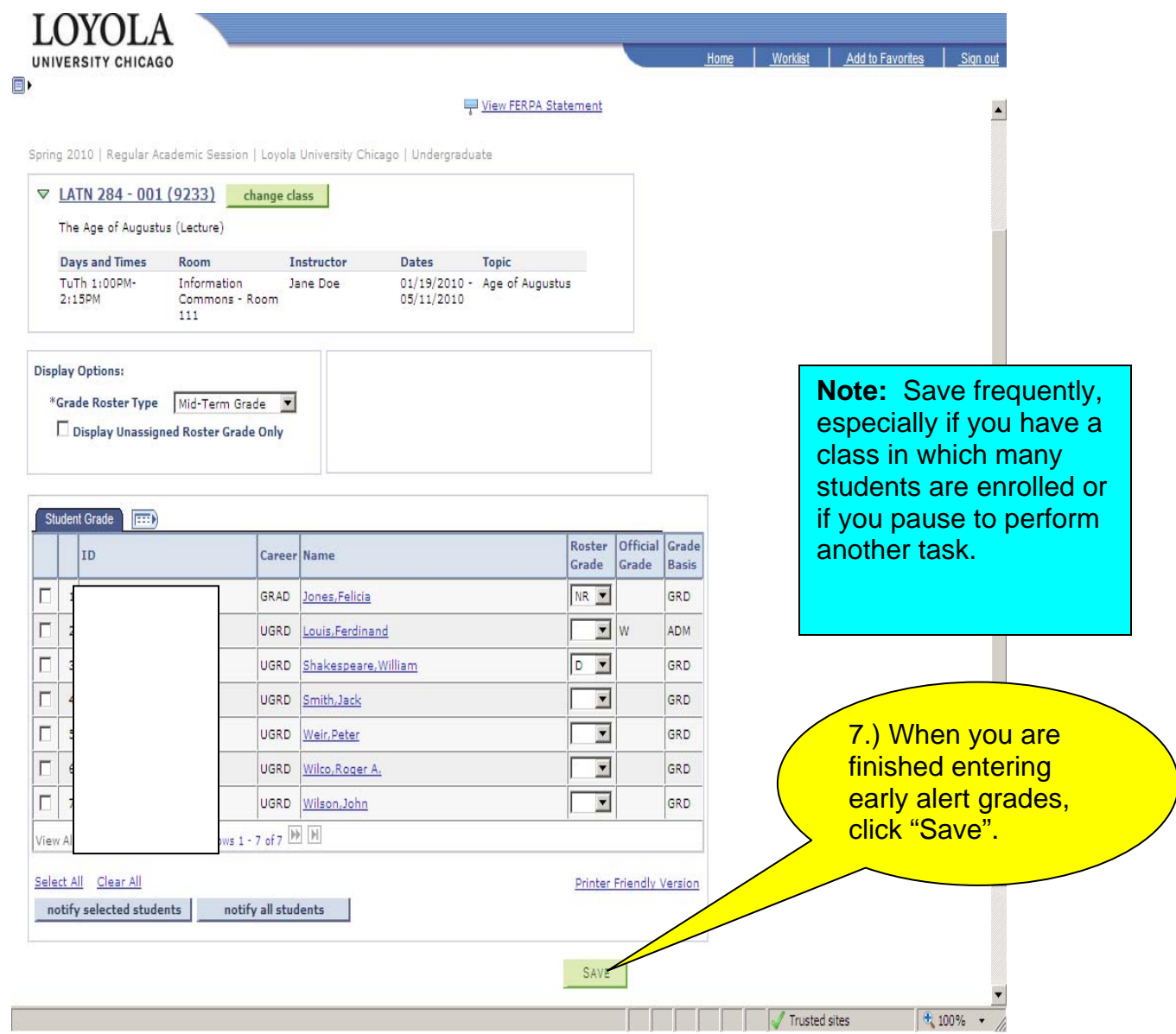

Remember, you only need to enter the following Early Alert Grades:

C- D.  $D+$ Fig. 1999 (Fig. 1999). NR (enter NR for students who have never attended the class section you are instructing.)

Grades of "W" or "WF" are for administrative withdrawal and will automatically populate for students who have withdrawn from a class section.